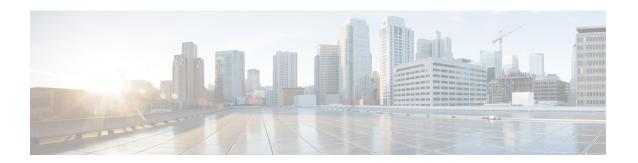

# **Configuring System Management**

This chapter contains the following sections:

- Information About Cisco VSG System Management, page 1
- Changing the Cisco VSG Instance Name, page 2
- Configuring a Message of the Day, page 2
- Verifying the Cisco VSG Configuration, page 3
- Copying and Backing Up Files, page 12
- Creating a Directory, page 13
- Removing an Existing Directory, page 13
- Moving Files, page 14
- Deleting Files or Directories, page 14
- Compressing Files, page 15
- Uncompressing Files, page 16
- Directing Command Output to a File, page 17
- Verifying a Configuration File Before Loading, page 17
- Reverting to a Previous Configuration, page 18
- Displaying Files, page 18
- Displaying the Current User Access, page 19
- Sending a Message to Users, page 20

## Information About Cisco VSG System Management

Cisco Virtual Security Gateway (VSG) enables you to use command-line interface (CLI) configuration commands to do standard system management functions such as the following:

• Changing the hostname

- Configuring messages of the day
- · Displaying, saving, and erasing configuration files
- Providing a single interface to all file systems including:
  - Flash memory
  - FTP and TFTP
  - Running configuration
  - · Any other endpoint for reading and writing data
- Identifying users connected to the Cisco VSG
- Sending messages to single users or all users

# **Changing the Cisco VSG Instance Name**

You can change the Cisco VSG instance name or prompt. If you have multiple instances of Cisco VSGs, you can use this procedure to uniquely identify each Cisco VSG.

#### **Before You Begin**

Before beginning this procedure, log in to the CLI in global configuration mode.

#### **Procedure**

|        | Command or Action               | Purpose                                                                                           |
|--------|---------------------------------|---------------------------------------------------------------------------------------------------|
| Step 1 | vsg# configure                  | Places you in global configuration mode.                                                          |
| Step 2 | vsg(config)# hostname host-name | Changes the host prompt. The host-name argument can have a maximum of 32 alphanumeric characters. |

This example shows how to change the hostname (name of the Cisco VSG):

```
vsg# configure
vsg(config)# hostname metro
vsg(config)# exit
```

## **Configuring a Message of the Day**

You can configure a message of the day (MOTD) to display at the login prompt.

- The banner message can be up to 40 lines with up to 80 characters per line.
- Use the following guidelines when choosing your delimiting character:
  - Do not use the delimiting character in the message string.
  - ° Do not use " and % as delimiters.

- The following tokens can be used in the message of the day:
  - ° \$(hostname) displays the hostname for the switch.
  - \$(line) displays the vty or tty line or name.

#### **Before You Begin**

Before beginning this procedure, log in to the CLI in configuration mode.

#### **Procedure**

|        | Command or Action                                                            | Purpose                                                                                                    |
|--------|------------------------------------------------------------------------------|----------------------------------------------------------------------------------------------------|
| Step 1 | vsg# configure                                                               | Places you in global configuration mode.                                                                                                    |
| Step 2 | vsg(config)# banner motd [delimiting-character message delimiting-character] | Configures an MOTD with the following limits:  • Up to 40 lines  • Up to 80 characters per line  • Enclosed in a delimiting character, such as #  • Can span multiple lines  • Can use tokens |
| Step 3 | vsg(config)# show banner motd                                                | Displays the configured banner message.                                                                                                    |

This example shows how to configure an MOTD:

```
vsg# configure
vsg(config)# banner motd December 12, 2010 Welcome to the VSG
vsg(config)# show banner motd
December 12, 2010 Welcome to the VSG
```

# **Verifying the Cisco VSG Configuration**

To verify the Cisco VSG configuration, enter the following commands:

| Command                       | Purpose                                                                                        |
|-------------------------------|------------------------------------------------------------------------------------------------|
| vsg# show version             | Displays the versions of system software and hardware that are currently running on Cisco VSG. |
| vsg# show running-config      | Displays the versions of system software and hardware that are currently running on Cisco VSG. |
| vsg# show running-config diff | Displays the difference between the startup configuration and the running configuration.       |

#### **Example of show version**

```
vsg# show version
Cisco Nexus Operating System (NX-OS) Software
TAC support: http://www.cisco.com/tac
Copyright (c) 2002-2014, Cisco Systems, Inc. All rights reserved.
The copyrights to certain works contained herein are owned by
other third parties and are used and distributed under license.
Some parts of this software are covered under the GNU Public
License. A copy of the license is available at
http://www.gnu.org/licenses/gpl.html.
kickstart: version 5.2(1)VSG2(1) [build 5.2(1)VSG2(1.398)]
system: version 5.2(1)VSG2(1) [build 5.2(1)VSG2(1.398)]
kickstart image file is: [not present on supervisor]
kickstart compile time: 07/12/2014 17:00:00
system image file is: bootflash:/nexus-1000v-mz.VSG2.1.298.bin
system compile time: 07/17/2014 17:00:00 [07/17/2011 13:03:38]
Hardware
cisco Nexus 1000VF Chassis ("Nexus VSN Virtual Firewall")
Intel(R) Xeon(R) CPU with 1944668 kB of memory.
Processor Board ID T5056BB0072
Device name: vsq
bootflash: 2059572 kB
Kernel uptime is 1 day(s), 5 hour(s), 47 minute(s), 4 second(s)
Core Plugin, Virtualization Plugin, Ethernet Plugin
```

#### **Example of show running-config**

```
vsg# show running-config
!Command: show running-config
!Time: Sun Jul 17 17:42:59 2014
version 5.2(1) VSG2(1.2)
no feature telnet
no feature http-server
username adminbackup password 5 $1$Oip/C5Ci$oOdx7oJSlBCFpNRmQK4na. role network-operator
username admin password 5 $1$RU50IPU7$SYvoK9S5rOMRE9WBWZLsA. role network-admin
username vsnbetauser password 5 $1$Fg4u8MCf$xr8cSVV1gBb0ATZU8eVbB. role network-admin
banner motd #Nexus VSN#
ssh key rsa 2048
ip domain-lookup
ip domain-lookup
hostname vsq
snmp-server user admin network-admin auth md5 0x5ed3cfea7c44550ac3d18475f28b118b priv
0x5ed3cfea7c44550ac3d18475f28b118b localizedkey
snmp-server user vsnbetauser network-admin auth md5 0x11d89525029e4148a2a494a8e131f9ed
priv 0x11d89525029e4148a2a494a8e131f9ed localizedkey
vrf context management
ip route 0.0.0.0/0 10.193.72.1
vlan 1
port-channel load-balance ethernet source-mac
port-profile default max-ports 32
vdc vsg id 1
limit-resource vlan minimum 16 maximum 2049
limit-resource monitor-session minimum 0 maximum 2
limit-resource vrf minimum 16 maximum 8192
limit-resource port-channel minimum 0 maximum 768
limit-resource u4route-mem minimum 32 maximum 32
limit-resource u6route-mem minimum 16 maximum 16
limit-resource m4route-mem minimum 58 maximum 58
limit-resource m6route-mem minimum 8 maximum 8
interface mgmt0
ip address 10.193.73.118/21
interface data0
ip address 118.1.1.1/8
line console
boot kickstart bootflash:/nexus-1000v-kickstart-mzq.VSG2.1.2.bin sup-1
boot system bootflash:/nexus-1000v-mzg.VSG1.0.1.bin sup-1
boot kickstart bootflash:/nexus-1000v-kickstart-mzg.VSG2.1.2.bin sup-2
boot system bootflash:/nexus-1000v-mzg.VSG1.0.1.bin sup-2
ha-pair id 23
security-profile sp1
```

```
policy p1
rule r1
action 10 permit
policy p1
rule r1 order 10
nsc-policy-agent
policy-agent-image
registration-ip 0.0.0.0
shared-secret ************
log-level info
```

#### **Example of show running-config diff**

```
vsg# show running-config diff
*** Startup-config
--- Running-config
******
*** 14,34 ****
banner motd #Nexus VSG#
ssh key rsa 2048
ip domain-lookup
ip domain-lookup
! switchname G-VSG-116-1
snmp-server user admin network-admin auth md5 0x5ed3cfea7c44550ac3d18475f28b118b priv
0x5ed3cfea7c44550ac3d18475f28b118b localizedkey
snmp-server user vsnbetauser network-admin auth md5 0x11d89525029e4148a2a494a8e131f9ed
priv 0x11d89525029e4148a2a494a8e131f9ed localizedkey
vrf context management
ip route 0.0.0.0/0 10.193.72.1
vlan 1
port-channel load-balance ethernet source-mac
port-profile default max-ports 32
! vdc G-VSG-116-1 id 1
limit-resource vlan minimum 16 maximum 2049
limit-resource monitor-session minimum 0 maximum 2
limit-resource vrf minimum 16 maximum 8192
limit-resource port-channel minimum 0 maximum 768
limit-resource u4route-mem minimum 32 maximum 32
--- 13,33 --
banner motd #Nexus VSG#
ssh key rsa 2048
ip domain-lookup
ip domain-lookup
! hostname vsq
snmp-server user admin network-admin auth md5 0x5ed3cfea7c44550ac3d18475f28b118b priv
0x5ed3cfea7c44550ac3d18475f28b118b localizedkey
snmp-server user vsnbetauser network-admin auth md5 0x11d89525029e4148a2a494a8e131f9ed
priv 0x11d89525029e4148a2a494a8e131f9ed localizedkey
vrf context management
ip route 0.0.0.0/0 10.193.72.1
vlan 1
port-channel load-balance ethernet source-mac
port-profile default max-ports 32
! vdc vsg id 1
limit-resource vlan minimum 16 maximum 2049
limit-resource monitor-session minimum 0 maximum 2
limit-resource vrf minimum 16 maximum 8192
limit-resource port-channel minimum 0 maximum 768
limit-resource u4route-mem minimum 32 maximum 32
```

### **Displaying Interface Configurations**

To display interface configurations, enter the following commands:

| Command                            | Purpose                                                               |
|------------------------------------|-----------------------------------------------------------------------|
| vsg# show interface mgmt           | Displays a detailed information for a specific interface.             |
| vsg# show interface brief          | Displays a brief view of all interfaces.                              |
| vsg# show running-config interface | Displays the running configuration for all interfaces on your system. |

#### **Example of show interface**

```
vsg# show interface mgmt 0
mgmt0 is up
Hardware: Ethernet, address: 3a00.0100.000b (bia 3a00.0100.000b)
Internet Address is 10.37.29.3/16
MTU 1352 bytes, BW 1000000 Kbit, DLY 10 usec
reliability 255/255, txload 1/255, rxload 1/255
Encapsulation ARPA
auto-duplex, auto-speed
Auto-Negotiation is turned on
1 minute input rate 2672 bits/sec, 3 packets/sec
1 minute output rate 1152 bits/sec, 1 packets/sec
Rx
    2349928 input packets 106216 unicast packets 351159 multicast packets
1892553 broadcast packets 182855323 bytes
Tx
    52446 output packets 18796 unicast packets 16849 multicast packets
16801 broadcast packets 6126844 bytes
```

#### **Example of show interface brief**

firewall# show interface brief

| Port     | VRF | Status  | IP Address                             | Speed | MTU  |
|----------|-----|---------|----------------------------------------|-------|------|
| mgmt0    |     | up      | 10.37.29.3                             |       | 1352 |
| Port     | VRF | Status  | IP Address                             | Speed | MTU  |
| control( | )   | up      | 41.10.10.20                            |       | 8853 |
| NOTE : 7 | _   | s on mo | dules which are currently offline on V | SM    |      |

#### **Example of show running-config interface**

```
vsg# show running-config interface
```

```
!Command: show running-config interface
!Time: Mon Sep 29 02:17:32 2014

version 5.2(1)VSG2(1.1)
interface mgmt0
  ip address 10.37.29.3/16
interface control0
  ip address 41.10.10.20/24
```

firewall-1#

## **Saving a Configuration**

You can save the running configuration to the startup configuration, so that your changes are retained in the startup configuration file the next time you start up the Cisco VSG.

#### **Before You Begin**

Before beginning this procedure, you must be logged in to the CLI in any command mode.

#### **Procedure**

|        | Command or Action | Purpose                                                       |
|--------|-------------------|---------------------------------------------------------------|
| Step 1 |                   | Saves the running configuration to the startup configuration. |

This example shows how to save a configuration.

vsg(config)# copy running-config startup-config

## **Erasing a Configuration**

You can erase a startup configuration.

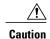

The write erase command erases the entire startup configuration with the exception of loader functions.

#### **Before You Begin**

Before beginning this procedure, you must know or do the following:

- You are logged in to the CLI.
- The following parameters are used with this command:
  - ° debug—Erases the debug configuration.

#### **Procedure**

|        | Command or Action                | Purpose                                                                                                    |
|--------|----------------------------------|----------------------------------------------------------------------------------------------------|
| Step 1 | vsg(config)# write erase [debug] | Erases the existing startup configuration and reverts all settings to their factory defaults. The running configuration is not affected. |

This is an example of write erase command:

## **Displaying Cisco VSG Instance**

You can display Cisco VSG instance.

#### **Before You Begin**

Before beginning this procedure, you must be logged in to the CLI.

#### **Procedure**

|        | Command or Action | Purpose                                                                                                    |
|--------|-------------------|----------------------------------------------------------------------------------------------------|
| Step 1 | vsg# show vsg     | Displays the Cisco VSG model, high availability (HA) ID, software version and build, and the Prime Network Services Controller (PNSC) IP address. |

This example shows how to display the Cisco VSG model, HA ID, software version and build, and the Cisco PNSC IP address:

```
firewall(config)# show vsg
Model: VSG
HA ID: 205
VSG software version: 5.2(1)VSG2(1.3) build [5.2(1)VSG2(1.3)]
NSC IP: 10.2.65.213
NSC PA version: 2.1(3)-vsg
```

### **Navigating the File System**

### **Specifying File System**

The syntax for specifying a file system is <file system name>:[//server/].

Table 1: File System Syntax Components

| Server                         | Description                                                                                                    |
|--------------------------------|----------------------------------------------------------------------------------------------------|
| sup-local<br>sup-1<br>module-1 | Internal memory located on the active supervisor used for storing system images, configuration files, and other miscellaneous files. The CLI defaults to the bootflash: file system. |
|                                | sup-active<br>sup-local<br>sup-1                                                                                                    |

| File System Name | Server | Description                                                                                                |
|------------------|--------|----------------------------------------------------------------------------------------------------|
| volatile:        | _      | Volatile random-access memory (VRAM) located on a supervisor module used for temporary or pending changes. |

### **Identifying Your Current Working Directory**

You can display the directory name of your current location in the CLI.

#### **Before You Begin**

Before beginning this procedure, you must be logged in to the CLI.

#### **Procedure**

|        | Command or Action | Purpose                                                          |
|--------|-------------------|------------------------------------------------------------------|
| Step 1 |                   | Displays the directory name of your current location in the CLI. |

This example shows how to display the directory name of your current location in the Cisco VSG CLI:

vsg# pwd
bootflash:

### **Changing Your Directory**

You can change directories in the CLI.

#### **Before You Begin**

Before beginning this procedure, you must know or do the following:

- You are logged in to the CLI in any command mode.
- The Cisco VSG CLI defaults to the bootflash: file system.

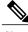

Note

Any file saved in the volatile: file system is erased when the Cisco VSG reboots.

#### **Procedure**

|        | Command or Action      | Purpose                                                   |
|--------|------------------------|-----------------------------------------------------------|
| Step 1 | vsg# pwd               | Displays the directory name of your current CLI location. |
| Step 2 | vsg# cd directory_name | Changes your CLI location to the specified directory.     |

This example shows how to display the directory name of the current Cisco VSG CLI location and how to change the CLI location to the specified directory:

vsg# pwd
bootflash:
vsg# cd volatile:
vsg# pwd
volatile:

### Listing the Files in a File System

You can display the contents of a directory or file.

#### **Before You Begin**

Log in to the CLI in any command mode.

#### **Procedure**

|        | Command or Action                   | Purpose                                                                                                    |
|--------|-------------------------------------|----------------------------------------------------------------------------------------------------|
| Step 1 | firewall# dir[directory   filename] | Displays the contents of a directory or file. Ending an argument with a slash indicates a directory and displays the contents of that directory. |

### **Identifying Available File Systems for Copying Files**

You can identify the file systems that you can copy to or from.

#### **Before You Begin**

Log in to the CLI in EXEC mode.

#### **Procedure**

|        | Command or Action | Purpose                                                         |
|--------|-------------------|-----------------------------------------------------------------|
| Step 1 | vsg# copy ?       | Displays the source file systems available to the copy command. |

|        | Command or Action    | Purpose                                                                                  |
|--------|----------------------|------------------------------------------------------------------------------------------|
| Step 2 | vsg# copy filename ? | Displays the destination file systems available to the copy command for a specific file. |

This example shows how to display the source file systems available to the copy command and how to display the destination file systems available to the copy command for the specified file name:

```
firewall-40# copy ?
bootflash: Select source file system
ftp: Select source file system
running-config Copy running configuration to destination
scp: Select source file system
startup-config Copy startup configuration to destination
tftp: Select source file system
volatile: Select source file system
```

### **Using Tab Completion**

You can have the CLI complete a partial filename in a command.

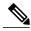

Note

Before using this procedure, you must be logged in to the CLI in EXEC mode.

| Command                                                             | Purpose                                                                                                    |
|---------------------------------------------------------------------|----------------------------------------------------------------------------------------------------|
| vsg# <b>show file</b> filesystem name: partial filename <tab></tab> | Completes the filename when Tab is pressed, if the characters you typed are unique to a single file.       |
|                                                                     | If not, the CLI lists a selection of filenames that match the characters you typed.                        |
|                                                                     | You can then retype enough characters to make the filename unique. The CLI completes the filename for you. |
| vsg# <b>show file</b> bootflash:c <tab></tab>                       | Completes the filename for you.                                                                            |

This example shows how to display a selection of available files when you press the Tab key after you have typed enough characters that are unique to a file or set of files:

```
vsg# show file bootflash:nex<Tab>
bootflash:nexus-1000v-dplug-mzg.VSG2.1.2a.bin
bootflash:nexus-1000v-kickstart-mzg.VSG2.1.2a.bin
bootflash:nexus-1000v-mzg.VSG2.1.2a.bin
bootflash:nexus-1000v-mzg.VSG2.1.2a.bin
```

This example shows how to complete a command by pressing the Tab key when you have already entered the first unique characters of a command:

```
vsg# show file bootflash:c<Tab>
----BEGIN RSA PRIVATE KEY----
MIICXgIBAAKBgQDSq93BrlHcg3bX1jXDMY5c9+yZSST3VhuQBqogvCPDGeLecA+j
```

# **Copying and Backing Up Files**

You can copy a file, such as a configuration file, to save it or reuse it at another location. If your internal file systems are corrupted, you could potentially lose your configuration. Save and back up your configuration files periodically. Also, before installing or migrating to a new software configuration, back up the existing configuration files.

#### **Before You Begin**

You must know or do the following:

- Log into CLI in any command mode.
- If you are copying to a remote location, make sure that your device has a route to the destination. If you do not have a router or a default gateway to route traffic between subnets, your device and the remote destination must be in the same subnetwork.
- Use the ping command to make sure that your device has connectivity to the destination.
- Make sure that the source configuration file is in the correct directory on the remote server.
- Make sure that the permissions on the source file are set to world-read.

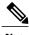

Use the dir command to ensure that enough space is available in the destination file system. If enough space is not available, use the delete command to remove unneeded files.

#### **Procedure**

|        | Command or Action                                                               | Purpose                                                                                 |
|--------|---------------------------------------------------------------------------------|-----------------------------------------------------------------------------------------|
| Step 1 | firewall# copy [source filesystem:] filename [destination filesystem:] filename | Copies a file from the specified source location to the specified destination location. |

This example shows how to copy a file from a specified source location and move it to a specified destination location:

```
firewall# copy system:running-config tftp://10.10.1.1/home/configs/vsg3-run.cfg
tftp: Select destination filesystem
firewall-40# copy running-config bootflash:runningconfig.txt
firewall-40#
firewall-40#
firewall-40#
firewall-40# dir bootflash:
19 Apr 08 2015 06:55:48 .ovfconfigured
4096 Apr 08 2015 06:55:04 cores/
4096 Apr 08 2015 06:55:04 log/
25 Apr 08 2015 06:55:21 policy engine.txt
1490 Apr 08 2015 22:32:54 runningconfig.txt
0 Apr 08 2015 06:55:05 startup-config
4096 Apr 08 2015 06:56:41 sysdebug/
```

Usage for bootflash: filesystem 1441886208 bytes used 637259776 bytes free 2079145984 bytes total

# **Creating a Directory**

You can create a directory at the current directory level or at a specified directory level.

#### **Before You Begin**

Logg in to the CLI in any command mode.

#### **Procedure**

|        | Command or Action                                                | Purpose                                             |
|--------|------------------------------------------------------------------|-----------------------------------------------------|
| Step 1 | firewall# mkdir {bootflash:   debug:   volatile:} directory-name | Creates a directory at the current directory level. |

This example shows how to create a directory called test in the bootflash: directory:

firewall# mkdir bootflash:test

# **Removing an Existing Directory**

You can remove an existing directory from the flash file system.

#### **Before You Begin**

You must know or do the following:

- Log in to the CLI.
- The rmdir command is valid only on flash file systems.
- To delete a directory, it must be empty.

#### **Procedure**

|        | Command or Action                                                | Purpose                                                |
|--------|------------------------------------------------------------------|--------------------------------------------------------|
| Step 1 | firewall# rmdir {bootflash:   debug:   volatile:} directory_name | Removes a directory as long as the directory is empty. |

This example shows how to remove the directory called test in the bootflash: directory:

firewall# rmdir bootflash:test

## **Moving Files**

You can move a file from one location to another location.

#### **Before You Begin**

You must know or do the following:

- Log in to the CLI.
- The file movement does not complete if there is not enough space in the destination directory.

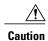

If a file with the same name already exists in the destination directory, that file is overwritten by the file that you move.

#### **Procedure**

|        | Command or Action                                                         | Purpose                                                              |
|--------|---------------------------------------------------------------------------|----------------------------------------------------------------------|
| Step 1 | firewall# move {source_path_and_filename} {destination_path_and_filename} | Moves a file from the source directory to the destination directory. |

This example shows how to move a file from one directory to another in the same file system:

## **Deleting Files or Directories**

You can delete files or directories on a Flash memory device.

#### **Before You Begin**

You must know or do the following:

- If you try to delete the configuration file or image specified by the CONFIG\_FILE or BOOTLDR environment variable, the system prompts you to confirm the deletion.
- If you try to delete the last valid system image specified in the BOOT environment variable, the system prompts you to confirm the deletion.

#### **Procedure**

|        | Command or Action                                                                   | Purpose                                                                |
|--------|-------------------------------------------------------------------------------------|------------------------------------------------------------------------|
| Step 1 | firewall# delete [bootflash:   debug:   log:   volatile:] filename   directory_name | Deletes a specified file or directory and everything in the directory. |

This example shows how to delete the named file from the current working directory and how to delete a named directory and its content:

```
firewall# delete bootflash:dns_config.cfg
vsg# delete log:my-log
```

# **Compressing Files**

You can compress (zip) a specified file using LZ77 coding.

#### **Before You Begin**

You must be logged in to the CLI.

#### **Procedure**

|        | Command or Action                               | Purpose                                                                                           |
|--------|-------------------------------------------------|---------------------------------------------------------------------------------------------------|
| Step 1 | firewall# <b>show</b> command > [path] filename | Directs show command output to a file.                                                            |
| Step 2 | firewall# dir                                   | Displays the contents of the current directory, including the new file created in the first step. |
| Step 3 | firewall# gzip [path] filename                  | Compresses the specified file.                                                                    |

This example shows how to compress a specified file:

```
firewall# show system internal sysmgr event-history errors > errorsfile
firewall# dir
1480264 Jan 03 08:38:21 2015 1
77824 Jan 08 11:17:45 2015 accounting.log
4096 Jan 30 14:35:15 2015 core/
3220 Jan 09 16:33:05 2015 errorsfile
4096 Jan 30 14:35:15 2015 log/
16384 Jan 03 08:32:09 2015 lost+found/
7456 Jan 08 11:17:41 2015 mts.log
1480264 Jan 03 08:33:27 2015 nexus-1000v-dplug-mzg.VSG2.1.2a.bin
20126720 Jan 03 08:33:27 2015 nexus-1000v-kickstart-mzg.VSG2.1.2a.bin
45985810 Jan 01 14:30:00 2015 nexus-1000v-mzg.VSG2.1.2a.bin
46095447 Jan 07 11:32:00 2015 nexus-1000v-mzg.VSG2.1.2a.bin
1714 Jan 08 11:17:33 2015 system.cfg.new
4096 Jan 03 08:33:54 2015 vdc 2/
4096 Jan 03 08:33:54 2015 vdc 3/
4096 Jan 03 08:33:54 2015 vdc 4/
Usage for bootflash://
631246848 bytes used
5772722176 bytes free
```

```
6403969024 bytes total
firewall# gzip bootflash:errorsfile
firewall# dir
1480264 Jan 03 08:38:21 2015 1
77824 Jan 08 11:17:45 2015 accounting.log
4096 Jan 30 14:35:15 2015 core/
861 Jan 09 16:33:05 2015 errorsfile.gz
4096 Jan 30 14:35:15 2015 log/
16384 Jan 03 08:32:09 2015 lost+found/
7456 Jan 08 11:17:41 2015 mts.log
1480264 Jan 03 08:33:27 2015 nexus-1000v-dplug-mzg.VSG1.0.1.bin
20126720 Jan 03 08:33:27 2015 nexus-1000v-kickstart-mzg.VSG1.0.1.bin
45985810 Jan 01 14:30:00 2015 nexus-1000v-mzg.VSG1.0.1.bin
46095447 Jan 07 11:32:00 2015 nexus-1000v-mzg.VSG1.0.396.bin
1714 Jan 08 11:17:33 2015 system.cfg.new
4096 Jan 03 08:33:54 2015 vdc 2/
4096 Jan 03 08:33:54 2015 vdc_3/
4096 Jan 03 08:33:54 2015 vdc 4/
Usage for bootflash://
631246848 bytes used
5772722176 bytes free
6403969024 bytes total
```

# **Uncompressing Files**

You can uncompress (unzip) a specified file that is compressed using LZ77 coding.

#### **Before You Begin**

You must be logged in to the CLI.

#### **Procedure**

|        | Command or Action                | Purpose                                                                      |
|--------|----------------------------------|------------------------------------------------------------------------------|
| Step 1 | firewall# gunzip [path] filename | Uncompresses the specified file.                                             |
| Step 2 | firewall# dir                    | Displays the contents of a directory, including the newly uncompressed file. |

This example shows how to uncompress a specified file:

```
firewall# gunzip bootflash:errorsfile.gz
firewall# dir bootflash:
1480264 Jan 03 08:38:21 2015 1
77824 Jan 08 11:17:45 2015 accounting.log
4096 Jan 30 14:35:15 2015 core/
3220 Jan 09 16:33:05 2015 errorsfile
4096 Jan 30 14:35:15 2015 log/
16384 Jan 03 08:32:09 2015 lost+found/
7456 Jan 08 11:17:41 2015 mts.log
1480264 Jan 03 08:33:27 2015 nexus-1000v-dplug-mzg.VSG2.1.2a.bin 20126720 Jan 03 08:33:27 2015 nexus-1000v-kickstart-mzg.VSG2.1.2a.bin
45985810 Jan 01 14:30:00 2015 nexus-1000v-mzg.VSG2.1.2a.bin
46095447 Jan 07 11:32:00 2015 nexus-1000v-mzg.VSG2.1.296.bin
1714 Jan 08 11:17:33 2015 system.cfg.new
4096 Jan 03 08:33:54 2015 vdc_2/
4096 Jan 03 08:33:54 2015 vdc
4096 Jan 03 08:33:54 2015 vdc 4/
Usage for bootflash://sup-local
631246848 bytes used
```

5772722176 bytes free 6403969024 bytes total

## **Directing Command Output to a File**

You can direct command output to a file.

#### **Before You Begin**

You must be logged in to the CLI in any command mode.

#### **Procedure**

|        | Command or Action                                 | Purpose                                                   |
|--------|---------------------------------------------------|-----------------------------------------------------------|
| Step 1 | firewall# show running-config > [path   filename] | Directs the output of the command to a path and filename. |

This example shows how to direct the output of the command to the file vsg1-run.cfg in the volatile: directory: firewall# show running-config > volatile:vsg1-run.cfg

# **Verifying a Configuration File Before Loading**

You can verify the integrity of an image before loading it.

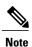

The copy command can be used for both the system and kickstart images.

#### **Before You Begin**

Before beginning this procedure, you must be logged in to the CLI in any command mode.

#### **Procedure**

|        | Command or Action                                            | Purpose                                              |
|--------|--------------------------------------------------------------|------------------------------------------------------|
| Step 1 | vsg# copy source_path_and_file<br>system:running-config      | Copies the source file to the running configuration. |
| Step 2 | vsg# show version image [bootflash:   modflash:   volatile:] | Validates the specified image.                       |

This example shows how to copy the source file to the running configuration and validate the specified image:

```
vsg# show version image bootflash:nexus-1000v-mz.VSG2.1.201.bin
image name: nexus-1000v-mz.VSG2.1.201.bin
bios: version unavailable
system: version 5.2(1)VSG2(1) [build 5.2(1)VSG2(1.201)]
compiled: 06/6/2014 2:00:00 [06/06/2014 15:20:50]
```

## **Reverting to a Previous Configuration**

You can recover your configuration from a previously saved version.

#### **Before You Begin**

Before beginning this procedure, you must be logged in to the CLI in any command mode.

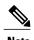

Each time that you enter the copy running-config startup-config command, a binary file is created and the ASCII file is updated. A valid binary configuration file reduces the overall boot time significantly. A binary file cannot be uploaded, but its contents can be used to overwrite the existing startup configuration. Enter the write erase command to clear the binary file.

#### **Procedure**

|        | Command or Action                                    | Purpose                                                                                               |
|--------|------------------------------------------------------|----------------------------------------------------------------------------------------------------|
| Step 1 | vsg# copy running-config bootflash: {filename}       | Reverts to a snapshot copy of a previously saved running configuration (binary file).                 |
| Step 2 | vsg# copy bootflash: {filename}<br>startup-configure | Reverts to a configuration copy that was previously saved in the bootflash: file system (ASCII file). |

This example shows how to revert to a snapshot copy of a previously saved running configuration and how to revert to a configuration copy that was previously saved in the bootflash: directory:

 $\begin{tabular}{ll} vsg\# & \begin{tabular}{ll} copy & copy & copy & bootflash:my-configure & startup-configure \\ \end{tabular}$ 

# **Displaying Files**

To display information about files, enter the following commands:

| Command                                                   | Purpose                                                                                                    |
|-----------------------------------------------------------|----------------------------------------------------------------------------------------------------|
| vsg# show file [bootflash:   debug:   volatile:] filename | Displays the contents of the specified file.                                                                                                    |
| vsg# <b>pwd</b>                                           | Displays the current working directory.                                                                                                    |
| vsg# dir                                                  | Displays the contents of the directory.                                                                                                    |
| vsg# show file filename [cksum   md5sum]                  | Provides the checksum or Message-Digest Algorithm 5 (MD5) checksum of the file for comparison with the original file. MD5 is an electronic fingerprint for the file. |

| Command                                      | Purpose                                                                    |
|----------------------------------------------|----------------------------------------------------------------------------|
| vsg# tail {path}[filename] {number-of-lines} | Displays the requested number of lines from the end of the specified file. |
|                                              | The range for the number-of-lines argument is from 0 to 80.                |
| vsg# show users                              | Displays a list of users who are currently accessing the Cisco VSG.        |

#### **Example of show file**

```
vsg# show file bootflash:sample_file.txt
security-profile sp1
policy p1
rule r1
action 10 permit
policy p1
rule r1 order 10
```

#### **Example of dir command**

```
vsg# dir
Usage for volatile://
0 bytes used
20971520 bytes free
20971520 bytes total
```

#### Example of show file cksum command

```
vsg# show file bootflash:sample_file.txt cksum
750206909
```

#### Example of show file md5sum command

```
\label{eq:vsg} vsg\# \ \mbox{show file bootflash:sample\_file.txt md5sum} \\ aa163ec1769b9156614c643c926023cf
```

#### Example of tail command

```
vsg# tail bootflash:errorsfile 5 (20) Event:E_DEBUG, length:34, at 171590 usecs after Tue Jul 1 09:29:05 2008 [102] main(326): stateless restart
```

#### **Example of tail command**

```
vsg# show users
NAME LINE TIME IDLE PID COMMENT
admin pts/0 Jul 1 04:40 03:29 2915 (::ffff:64.103.145.136)
admin pts/2 Jul 1 10:06 03:37 6413 (::ffff:64.103.145.136)
admin pts/3 Jul 1 13:49 . 8835 (171.71.55.196)*
```

# **Displaying the Current User Access**

You can display all users currently accessing the Cisco VSG.

#### **Before You Begin**

Before beginning this procedure, you must be logged in to the CLI in EXEC mode.

#### **Procedure**

|        | Command or Action | Purpose                                                             |
|--------|-------------------|---------------------------------------------------------------------|
| Step 1 | vsg# show user    | Displays a list of users who are currently accessing the Cisco VSG. |

This example shows how to display a list of users who are currently accessing the Cisco VSG:

```
vsg# show users
NAME LINE TIME IDLE PID COMMENT
admin pts/0 Jul 1 04:40 03:29 2915 (::ffff:64.103.145.136)
admin pts/2 Jul 1 10:06 03:37 6413 (::ffff:64.103.145.136)
admin pts/3 Jul 1 13:49 . 8835 (171.71.55.196)*
```

# **Sending a Message to Users**

You can send a message to all active users currently using the Cisco VSG.

#### **Before You Begin**

Before beginning this procedure, you must be logged in to the CLI.

#### **Procedure**

|        | Command or Action                    | Purpose                                                                                                    |
|--------|--------------------------------------|----------------------------------------------------------------------------------------------------|
| Step 1 | firewall# send {session device} line | Sends a message to users currently logged in to the system. You can use the following keyword and argument: |
|        |                                      | • session—sends the message to a specified pts/tty device type.                                             |
|        |                                      | • line is a message of up to 80 alphanumeric characters.                                                    |

This example shows how to send a message to all users:

```
firewall# send Hello. Shutting down the system in 10 minutes. Broadcast Message from admin@vsg (/dev/pts/34) at 8:58 \dots Hello. Shutting down the system in 10 minutes.
```